# **RSSReader** Lesson 7

## **Description**

Add the individual RSS feed URLs as user defined runtime attributes for each view controller, and use the attribute to retrieve different data within each view controller.

## Learning Outcomes

- Distinguish differences between class definitions and instances.
- Practice creating user defined runtime attributes using Interface Builder IBInspectable properties.
- Describe how storyboards assign user defined runtime attributes to IBInspectable controller properties.

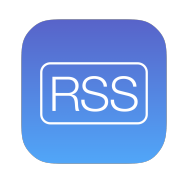

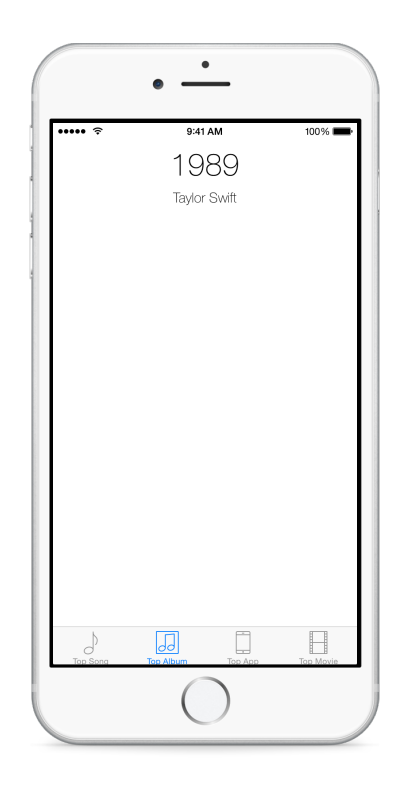

## **Vocabulary**

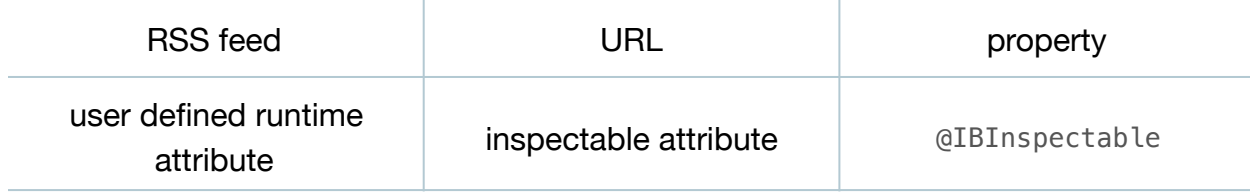

#### **Materials**

- **RSSReader Lesson 7** Xcode project
- RSS feed URLs text file (**feedurls.txt**)
- Internet connectivity to the **ax.itunes.apple.com** domain

## **Opening**

If each controller will perform an identical operation, but each will use a different RSS feed url, how can we use different RSS feeds with each controller?

## Agenda

- Discuss how the songs, albums, apps and movies RSS feeds all have a similar data structure, but that each controller instance will need to use a different RSS feed URL.
- Within the TopMediaController interface, change the titleText property to feedURL.

```
@IBInspectable var feedURL: String!
```
- Using Interface Builder, select a view controller, open the Identity Inspector (**⌥⌘3**), and delete the old titleText user defined runtime attribute. Repeat the attribute removal for each view controller.
- Using Interface Builder, select the Top Song view controller, open the Attributes Inspector (**⌥⌘4**), and change the Feed URL attribute value to **http:// ax.itunes.apple.com/WebObjects/MZStoreServices.woa/ws/RSS/topsongs/ limit=1/json**.
- Update the inspectable Feed URL attribute for the remaining view controllers, using the appropriate url provided in the **feedurls.txt** file.
- Update the implementation of viewDidLoad to use the feedURL property.

```
func viewDidLoad() {
super.viewDidLoad()
let request = NSURLRequest(URL: NSURL(string: feedURL)!)
...
```
- Discuss how each controller instance will rely on the particular value of its feedURL property to retrieve the RSS data.
- Run the app (**⌘R**), interact with each tab, and observe how each tab displays the respective top song, album, app and movie data.

#### **Closing**

Use a web browser to examine the actual RSS feed data. Do you see a way we might retrieve an image for the song, album, app and movie?

#### Modifications and Extensions

• Increase the robustness of the controller by using optional binding to check that the feedURL exists before using it to instantiate an NSURLRequest object. Display an appropriate alert view if a problem occurs.

#### **Resources**

Apple RSS Feeds <http://www.apple.com/rss/>

The Swift Programming Language: Properties https://developer.apple.com/library/ [ios/documentation/Swift/Conceptual/Swift\\_Programming\\_Language/Properties.html](https://developer.apple.com/library/ios/documentation/Swift/Conceptual/Swift_Programming_Language/Properties.html)

Interface Builder Help: Adding User Defined Runtime Attributes https:// [developer.apple.com/library/ios/recipes/xcode\\_help-interface\\_builder/Chapters/](https://developer.apple.com/library/ios/recipes/xcode_help-interface_builder/Chapters/AddUserDefinedRuntimeAttributes.html) AddUserDefinedRuntimeAttributes.html

Creating a Custom View that Renders in Interface Builder https:// [developer.apple.com/library/ios/recipes/xcode\\_help-IB\\_objects\\_media/Chapters/](https://developer.apple.com/library/ios/recipes/xcode_help-IB_objects_media/Chapters/CreatingaLiveViewofaCustomObject.html) CreatingaLiveViewofaCustomObject.html

[The Swift Programming Language: Attributes https://developer.apple.com/library/ios/](https://developer.apple.com/library/ios/documentation/Swift/Conceptual/Swift_Programming_Language/Attributes.html) documentation/Swift/Conceptual/Swift\_Programming\_Language/Attributes.html

[NSURL Class Reference https://developer.apple.com/library/ios/documentation/](https://developer.apple.com/library/ios/documentation/Cocoa/Reference/Foundation/Classes/NSURL_Class/) Cocoa/Reference/Foundation/Classes/NSURL\_Class/

NSURLRequest Class Reference https://developer.apple.com/library/ios/ [documentation/Cocoa/Reference/Foundation/Classes/NSURLRequest\\_Class/](https://developer.apple.com/library/ios/documentation/Cocoa/Reference/Foundation/Classes/NSURLRequest_Class/)